Кафедра автоматизації технологічних процесів i виробництв

# Лабораторна робота № 1 з курсу Проектування мікропроцесорних систем керування технологічними процесами

Тернопільський національний технічний

університет імені Івана Пулюя

Програмування мікроконтролера MCS51 з використанням програмної моделі EdSim51. Команди передачі даних

AITEPATYPA HABYAALHO-MRTOAM

Методичнi вказiвки для виконання лабораторної роботи № 1 «Програмування мікроконтролера MCS51 з використанням програмної моделі EdSim51. Команди передачі даних» з курсу «Проектування мікропроцесорних систем керування технологічними процесами»/ Укл.: Медвiдь В.Р., Пісьціо В.П. - Тернопіль ТНТУ, 2023 - 8 с.

Розглянуто і затверджено на засіданні кафедри автоматизації технологічних процесів і виробництв (протокол № 1 від 30.08.2023 року)

# **Лабораторна робота № 1**

# **Програмування мікроконтролера I8051 з використанням програмної моделі (програмного симулятора) EdSim51. Команди передачі даних**

## **1. Команди MCS51**

Система команд мікроконтролера MCS51 містить 111 базових команд, які зручно розділити **за функціональною ознакою на п'ять груп: команди передачі даних, арифметичних операцій, логічних операцій, передачі управління і операцій з бітами.** 

Більшість команд мають формат один або два байти і виконуються за один або два машинних циклу. При тактовій частоті 12 МГц тривалість машинного циклу складає 1 мкс.

Склад операндів MCS51 включає в себе **операнди чотирьох типів: біти, 4-бітові цифри, байти і 16-бітні слова.** Є також можливість адресації окремих бітів блоку регістрів спеціальних функцій (РСФ) і портів. **Для адресації бітів використовується пряма 8-бітна адреса (bit)**.

**Чотирибітні** операнди використовуються тільки під час операції обміну (команди SWAP і XCHD).

**Восьмибітним** операндом може бути комірка пам'яті програм або даних (резидентної або зовнішньої), константа (безпосередній операнд), регістри спеціальних функцій (РСФ), а також порти вводу/виводу.

Порти і РСФ адресуються тільки прямим способом. Байти пам'яті можуть адресуватися також і непрямим чином через **адресні регістри (R0, R1, DPTR і PC).**

**Двобайтні операнди** - це константи і прямі адреси, для подання яких використовуються другий і третій байти команди.

## **2. Група команд переcилання даних**

Більшу частину команд даної групи (табл. 1) складають команди пересилання і обміну байтів. Команди пересилання бітів представлені в групі команд бітових операцій. Всі команди даної групи не модифікують флажки результату, за винятком команд завантаження PSW і акумулятора (флажок паритету).

**Звернення до зовнішньої пам'яті даних (ЗПД).** У МК51 реалізований режим непрямої адресації ЗПД. При використанні команд MOVX @Ri забезпечується доступ до 256 байтів зовнішньої пам'яті даних.

Існує також режим звернення до розширеної ВПД, коли для доступу використовується 16 бітова адреса, що зберігається в регістрі-покажчику даних (DPTR). Команди MOVX@DPTR забезпечують доступ до 65 536 байтів ЗПД.

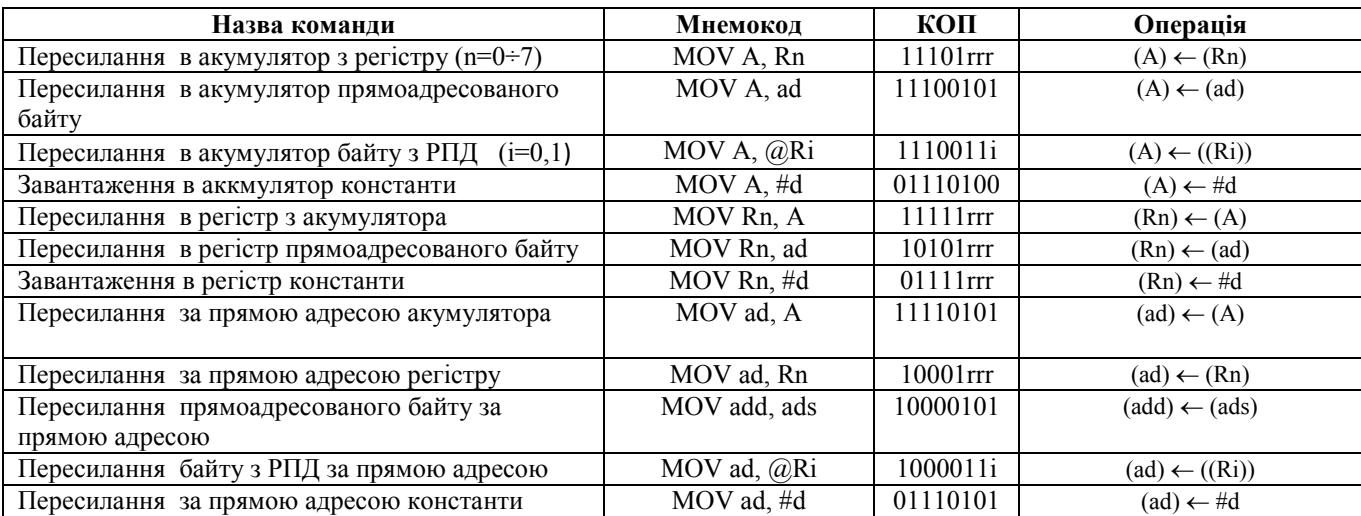

Таблиця 1. Команди пересилання даних

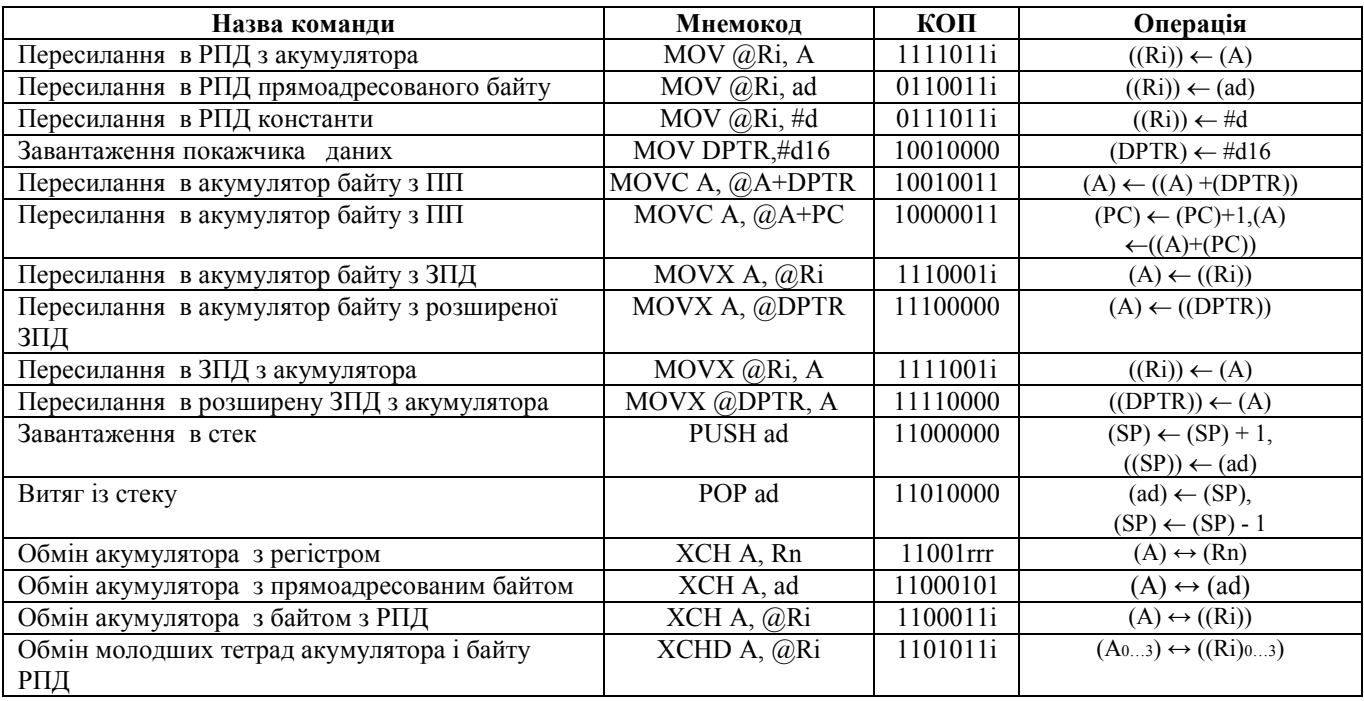

# **3. Завдання на самостійну підготовку**

**1.** Вивчити роботу програмної моделі мікроконтролера MCS51.

**2.** Пояснити використання команд пересилання: MOV A, #10H; MOV 01H, #64H; MOV P1, R1.

**3.** Пояснити використання команд: MOV A, @R1; XCHD A, @R1; MOV DPTR, #0121H.

# **ЗАВДАННЯ**

1. Завантажити в EdSim51 та виконати команди з Прикладу 1 та Прикладу 2 в покроковому режимі роботи симулятора. Звернути увагу на зміну вмісту регістрів після виконання команд програми.

# **Приклад 1: програма, що містить команди пересилання:**

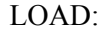

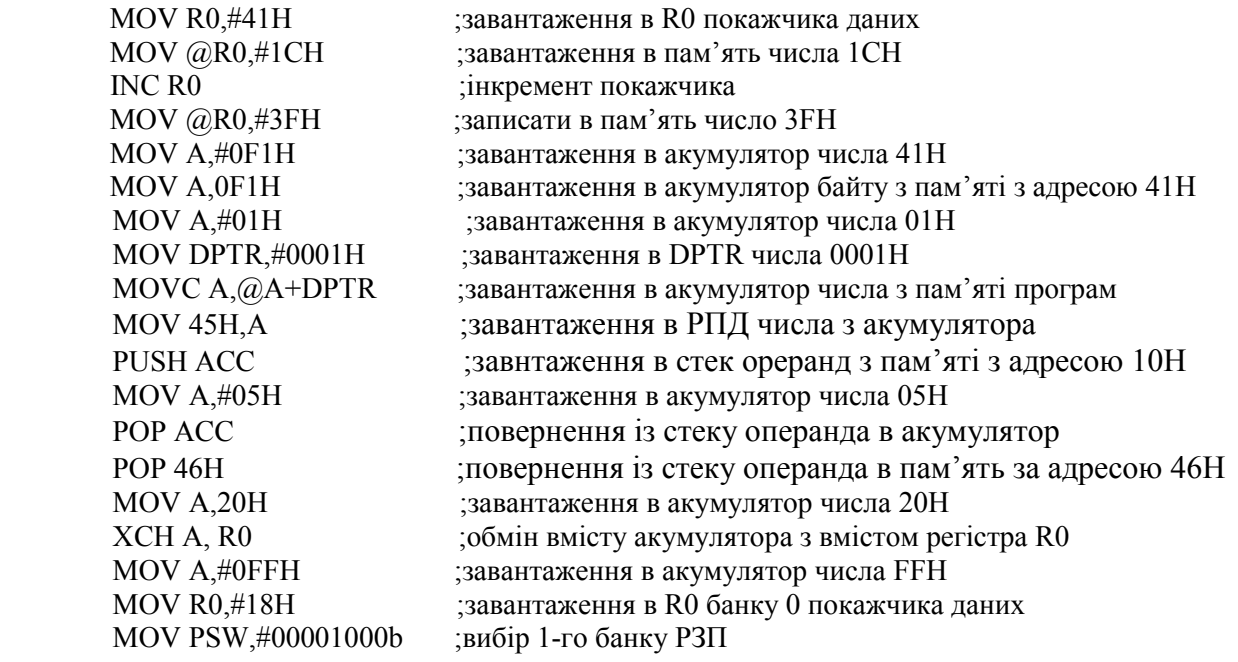

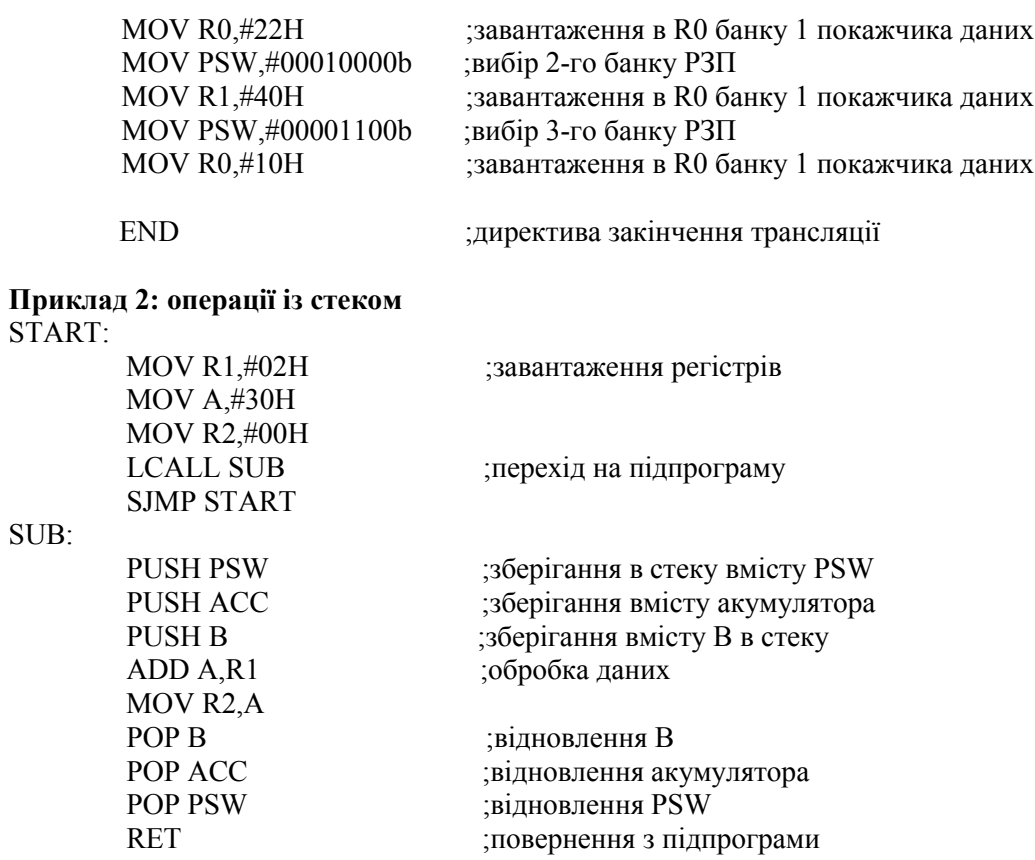

2. Написати і дослідити роботу команд з використанням програмної моделі відповідно до заданого варіанту:

END

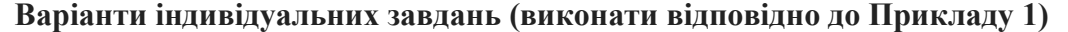

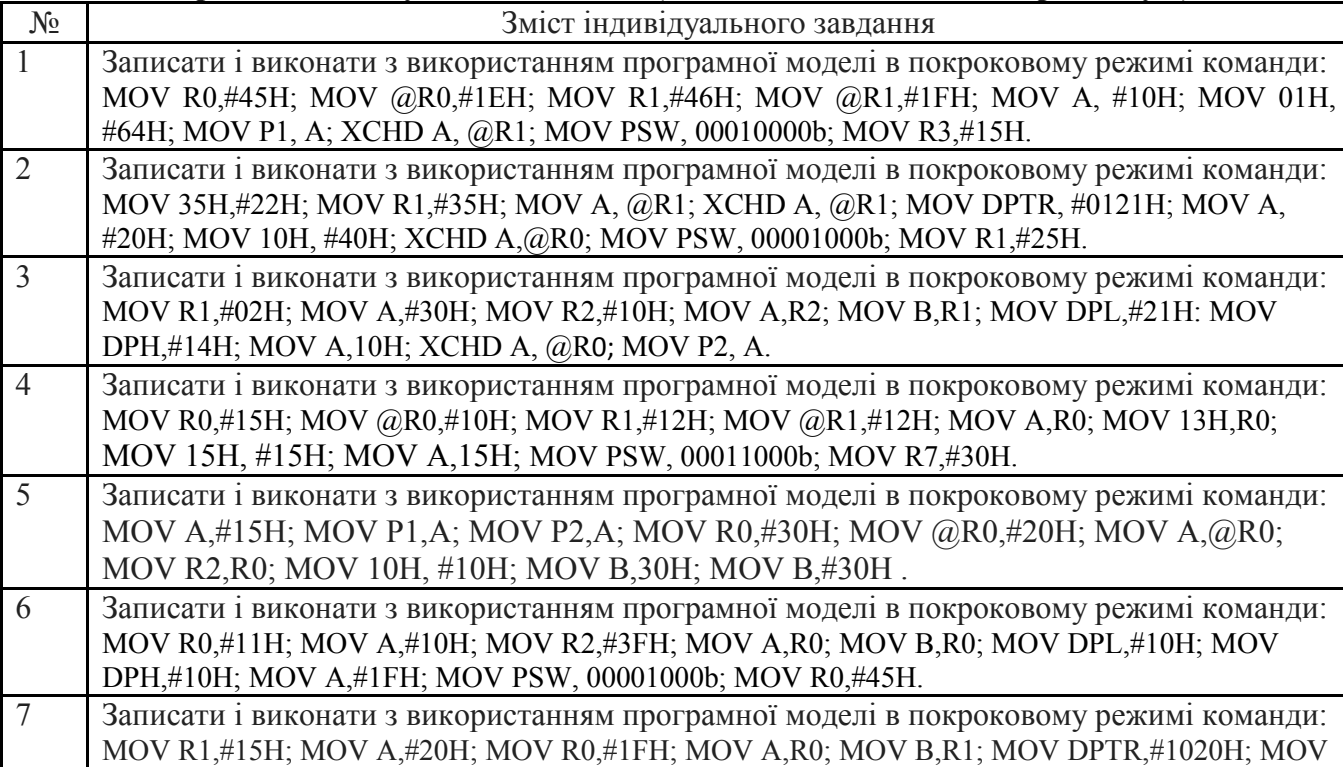

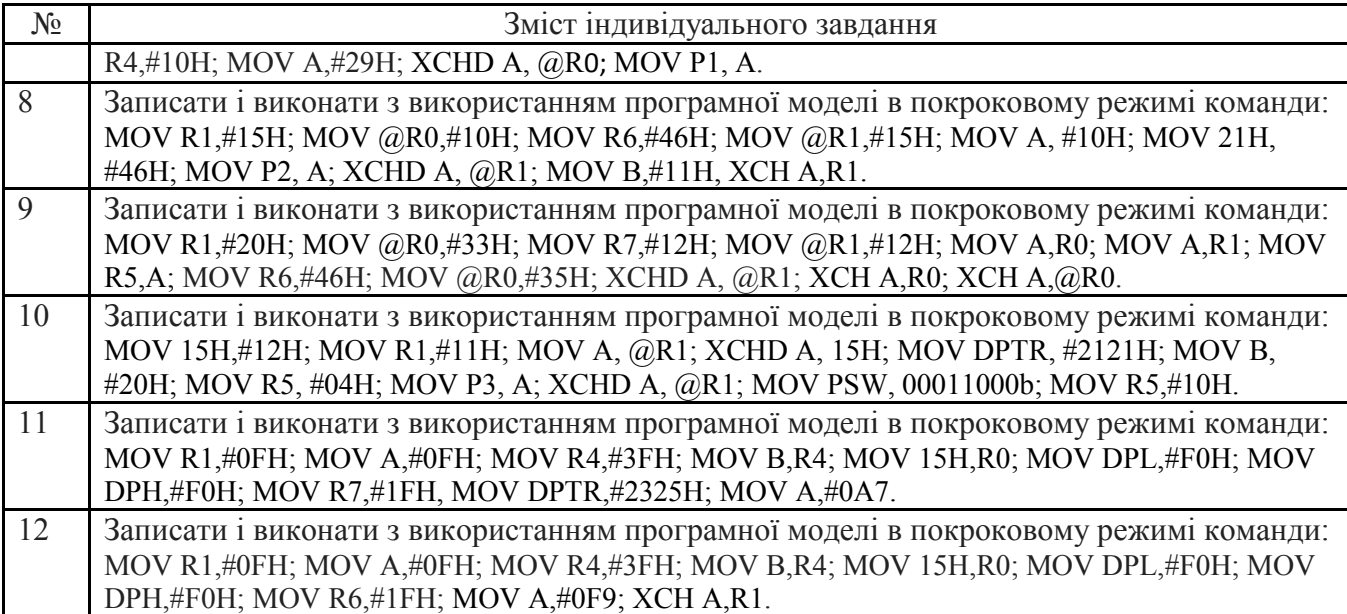

3. Записати в звіт зміни в вікнах регістрів мікроконтролера при виконанні програми завдання вибраного варіанту **для перших дяти команд** відповідно до табл. 2.

Таблиця 2 - Результати виконання команд

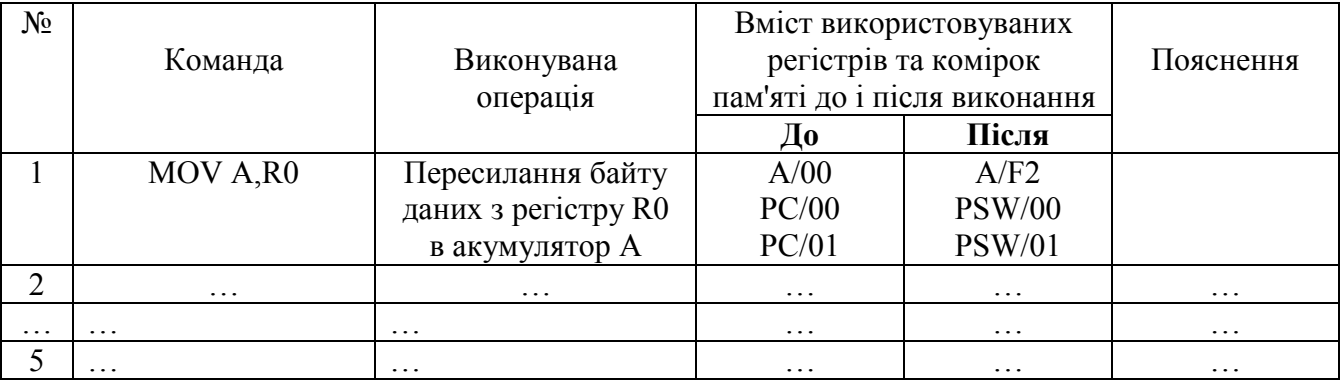

4. Додати у звіт копію екрану з виконаною програмою відповідно до обраного варіанту на програмному симуляторі.

#### **Послідовність виконання роботи**

4.1. Вивчити команди пересилання. Вивчення кожної команди проводити наступним чином:

4.1.1. Відкрити інтерфейс симулятора, двічі клацнувши клавішею миші на архівованому файлі «EdSim51.jar". Відкриється інтерфейс програмного симулятора, зображений на рис.1.

 Середнє поле емулятора, що називається **"Панель коду Асемблера"**, в верхній частині містить кнопки **"***Reset***", "***Assm***", "***Run"***, "***Load"***, "***Save"***, "***Copy"***, "***Past"*.

# **Панель коду** використовується для:

- **набору команд** програми з клавіатури. Для цього курсор встановлюється в верхній частині панелі і вводиться програма по одній команді в рядку (при потребі, з міткою та коментарем) (див. рис.1);

 - **завантаження** вже існуючої програми. Для цього необхідно на панелі вгорі натиснути кнопку **"***Load***"** і вказати шлях до потрібного файлу;

- **запису** набраного файлу. Для цього потрібно натиснути кнопку **"***Save"* і вказати шлях для збереження файлу.

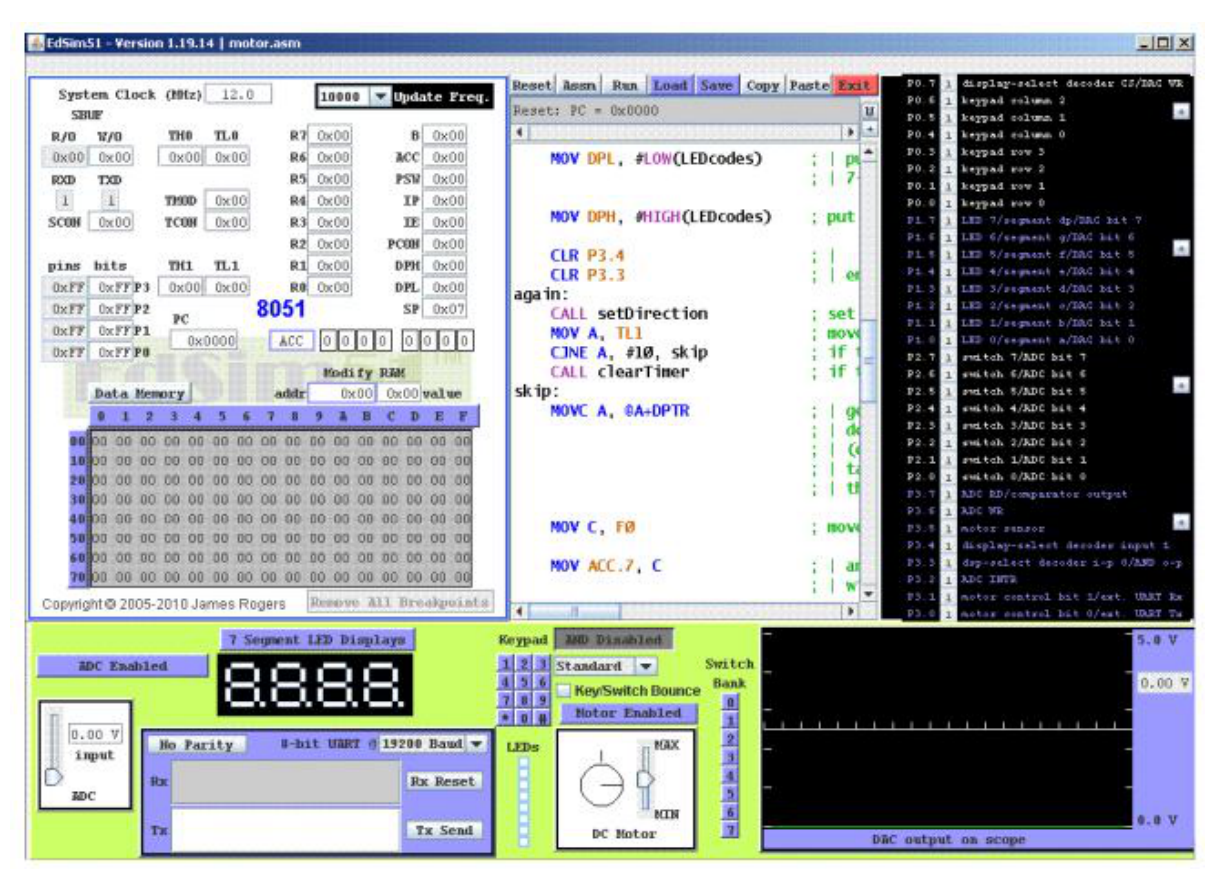

Рис. 1. Інтерфейс програмного симулятора EdSim51

4.1.2. Перед виконанням програми необхідно натиснути кнопку **"***Assm***"** панелі для асемблювання програми. Після цього, якщо команда записана невірно, в рядку під верхнім рядом кнопок панелі (на рис.1 виділений сірим кольором) з'явиться повідомлення про помилку, а **колір рядка зміниться на червоний**. Червоним кольором буде виділена також невірно написана команда.

 Якщо помилки відсутні, зліва від команд набраної програми з'являться адреси, і сама програма буде готова до виконання. Після асемблювання кнопка **"***Assm***"** зміниться на кнопку **"***Step***"**. Таким чином, є можливим виконувати програму покомандно **в кроковому режимі**, натискаючи кнопку **"***Step***"** після виконання кожної команди, або **в автоматичному режимі**, коли виконується вся програма, натиснувши один раз кнопку **"***Run".* В останньому випадку програму слід закінчувати директивою *"End".* 

 При написанні програми можна користуватися для копіювання її фрагментів та вставки в будь-якому місці "Панелі коду Асемблера" кнопками **"***Copy" та* **"***Past"*.

 Щоб зупинити виконання програми і скинути в початковий стан регістри мікроконтролера симулятора, необхідно натиснути кнопку **"***Reset***".** 

# **\*Примітка.**

 1. Якщо ви хочете виконати якусь з команд пересилання, наприклад, з регістра в регістр, необхідно в регістр, з якого буде здійснене пересилання, командою MOV попередньо записати якесь значення операнду (адресу чи константу).

2. Програма, що виконується, буде записана в пам'ять програм, вміст якої можна побачити, натиснувши на кнопку *"Data memory"* в нижній частині **"Панелі пам'яті даних та програмної пам'яті"**, що знаходиться зліва від **"Панелі коду Асемблера"**.

Після натискання кнопка *"Data memory"* зміниться на кнопку *"Code memory"*, тобто буде висвічуватися в полі пам'яті вміст пам'яті програм.

## **5. Контрольні запитання**

- 1. Структура резидентної пам'яті програм.
- 1. Структура резидентної пам'яті даних.
- 2. Структура блоку регістрів спеціальних функцій.
- 3. Формат слова стану програми.
- 4. Призначення та позначення основних елементів програмної моделі мікроконтролера.
- 5. Пояснити вміст вікон **"***Reset***", "***Assm***".**
- 6. Пояснити вміст вікон **"***Run"***, "***Load"*.
- 7. Пояснити вміст вікон *"Copy", "Past"*.
- 8. Пояснити вміст вікна *"Save", "Step"*.
- 9. Як здійснюється введення команди і виконання програми?

#### **Рекомендована література**

1. Проектування мікропроцесорних систем керування : навчальний посібник, перевидання / Медвідь В.Р., Пісьціо В.П., Козбур І.Р. – Тернопіль : Вид-во ТНТУ імені Івана Пулюя, 2015. – 360 с.

2. Handbook of Microcontrollers/Predko Michael. NYс. McGraw-Hill. 1998. 861 p.

3. Бойко В. І., Гуржій А. М., Жуйков В. Я. та ін.Схемотехніка электронних схем: У 3 кн. Кн.3 Мікропроцесори та мікроконтролери: підручник. 2-ге вид., допов. і переробл. К.: Вища шк., 2004. 399 с.

4 Мілих В. І., Шавьолкін О. О. Електротехніка, електроніка та мікропроцесорна техніка: підручник; за ред. В. І. Мілих. 2-е вид. К.: Каравела, 2008. 688 с.